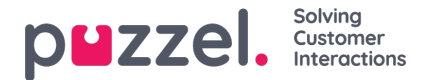

## **Creating Groups**

Groups or teams are a collection of users with a similar skill set. When a visitor interacts to seek help with your organization, an agent from the relevant skilled group will be assigned. For example, Sales related enquiry will be answered by sales team and any technical issues will be handled by the technical support team.

## **Creating a new group**

To create a group, you need to :

- 1. Go to Configure -> Groups [under User management] -> click or **+** New group icon
- 2. Enter a logical name for the group and select Group type, time Zone, Starting or welcome message and sign off or signature message

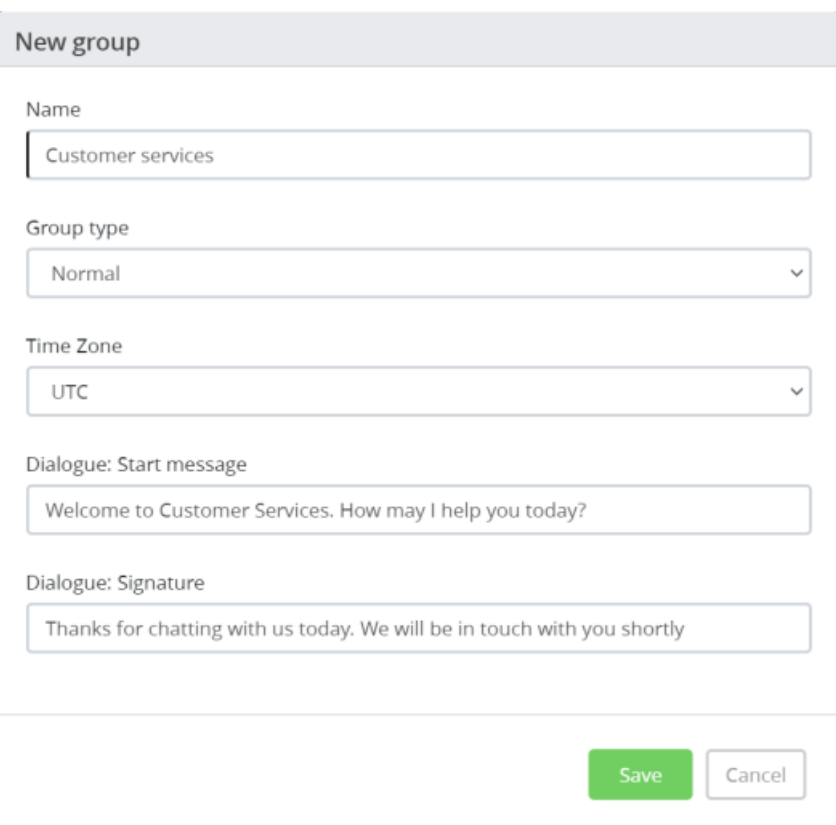

3. Click **Save**.